**[** 概要 **]**

Click To Meet Express for school  $(KUIC)$   $(KSGN)$ 

# 1 Click To Meet Express for school

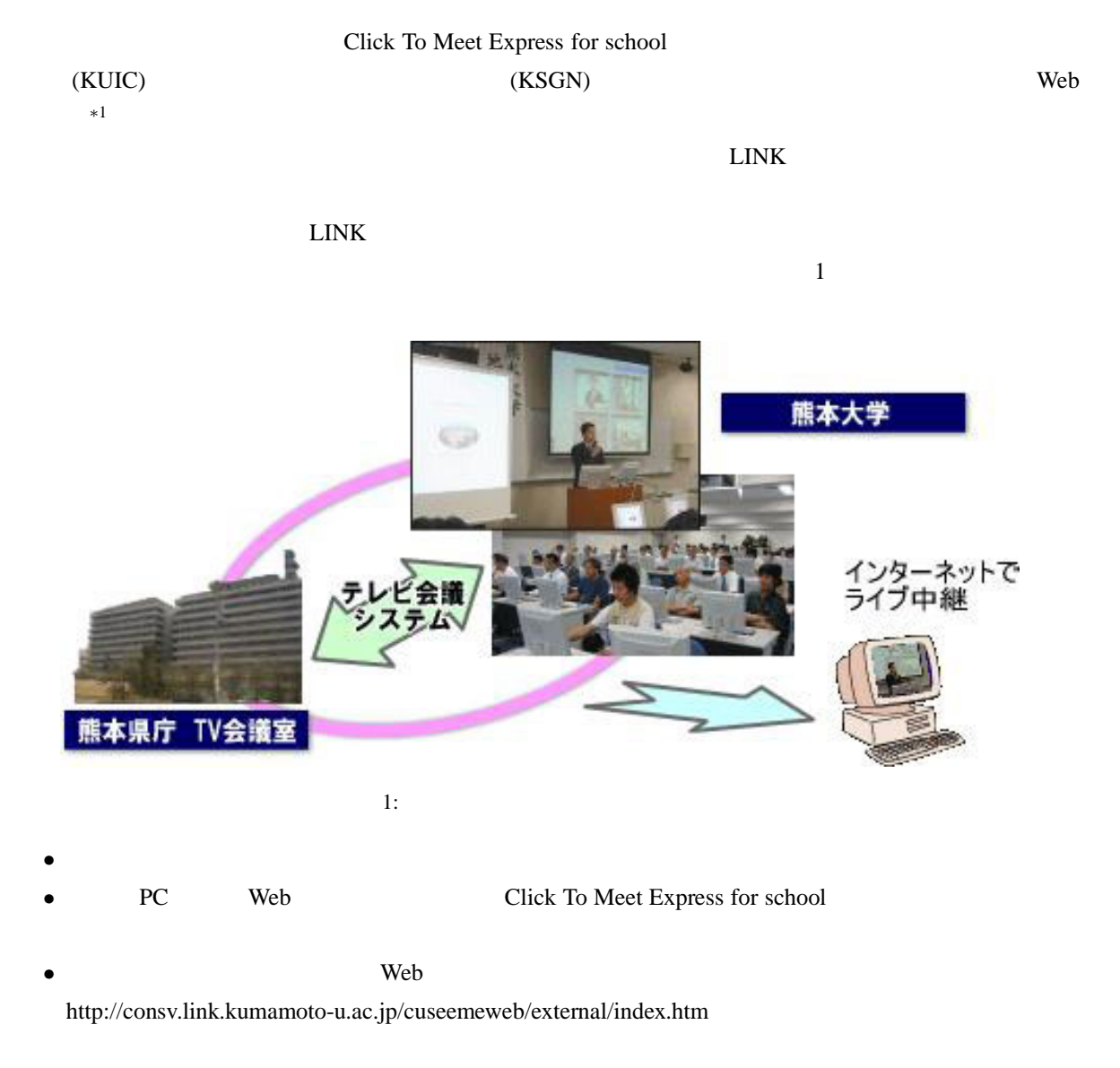

<sup>\*1</sup> Microsoft Internet Explorer v5.5 sp2

 $Neb$ 

•  $($   $)$ http://lmtc.link.kumamoto-u.ac.jp/info/webhelp/index.htm

• Click To Meet Express for school)

http://consv.link.kumamoto-u.ac.jp/cuseemeweb/help/index.htm

• Net Meeting http://www.ok96.co.jp/list/doc/index.html

■各自用意するもの USB 接続 CCD カメラ および ヘッドフォン・マイク 等は各自用意してください.USB CCD **The CCD** 

 $2 \left( \frac{1}{2} \right)$ 

*•* 8人同時表示タイプ会議室

*•* 4人同時表示タイプ会議室

• Web 8.8 Web 5.4 and 2.5 and 2.5 and 2.5 and 2.5 and 2.5 and 2.5 and 2.5 and 2.5 and 2.5 and 2.5 and 2.5 and 2.5 and 2.5 and 2.5 and 2.5 and 2.5 and 2.5 and 2.5 and 2.5 and 2.5 and 2.5 and 2.5 and 2.5 and 2.5 and 2.5 and 2.5 an

 $($ 

 $($   $)$ • Web

Web  $\lambda$ • **•**  $\mathbf{r} = \mathbf{r} \cdot \mathbf{r}$ 

- *•* 熊本大学ではライセンス上すべての会議室/講義室を合わせて10名までの同時参加が可能です.
- •<br>• Production of the second production of the second production of the second production of the second production<br>• Production of the second production of the second production of the second production of the second produ

**• 4 Meeting 2012 • 4 Meeting 2013 PME** 

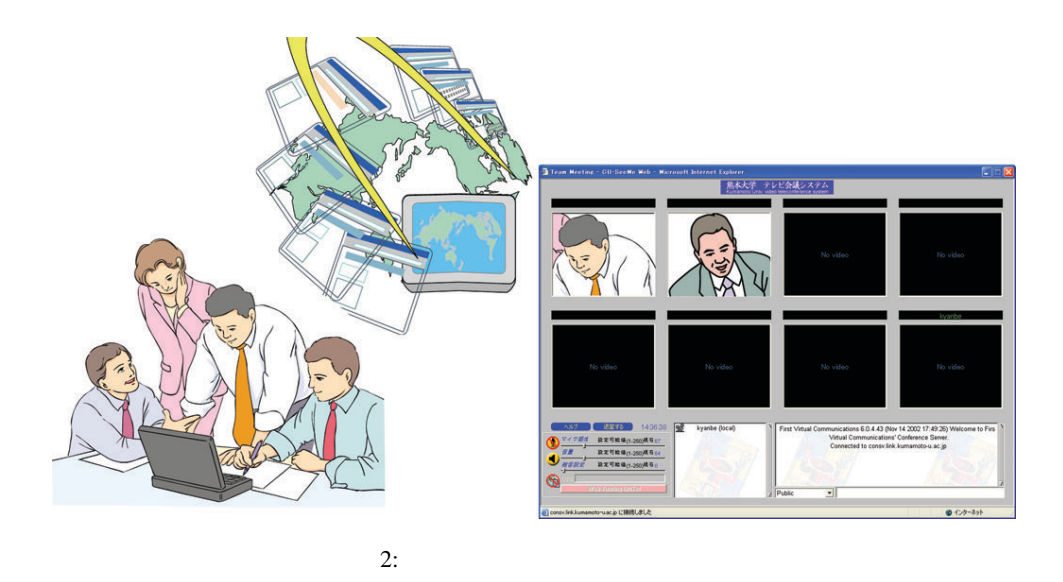

Click To Meet Express for school

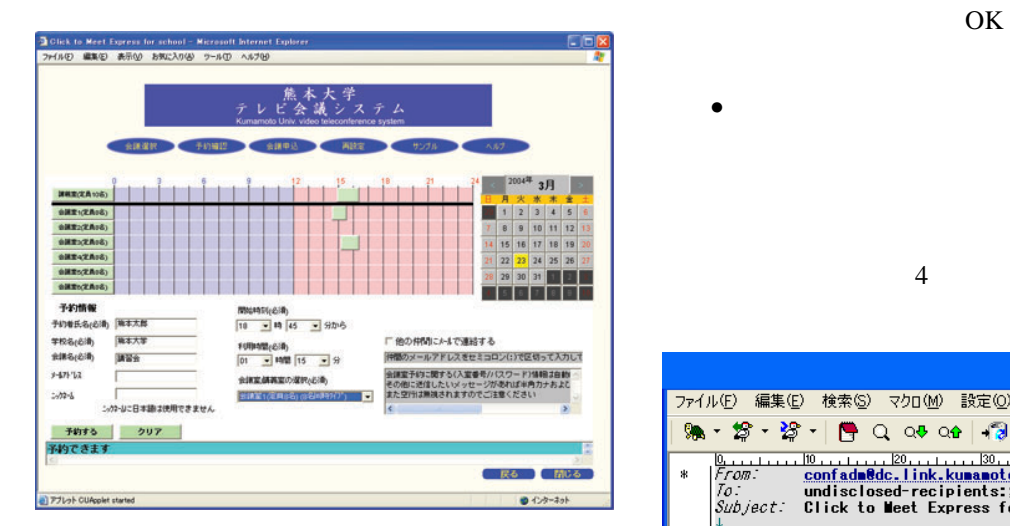

 $3:$ 

*•* ステップ1

*•* ステップ2

 $DOS$ 設定(Q) ヘルプ(H)  $\sqrt{3}$  $\triangle$  $\blacktriangledown$ u  $\frac{4}{5}$ 

### $\begin{aligned} \textrm{Web} \qquad \qquad & \textrm{Web} \qquad \qquad \quad & \textrm{Web} \end{aligned}$

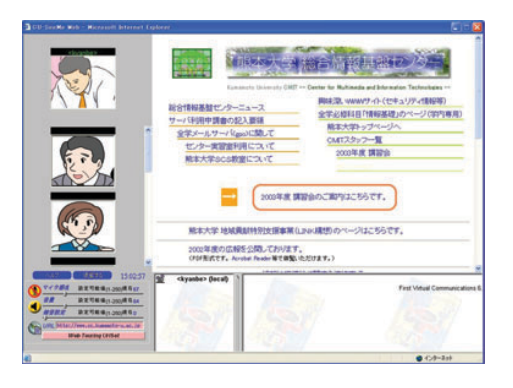

5: Web

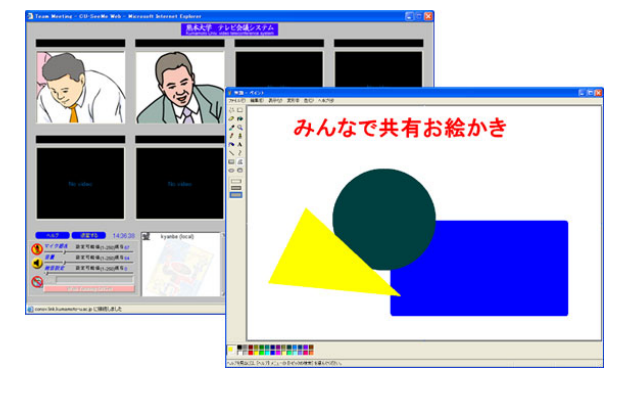

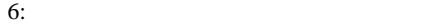

## $3 \rightarrow$

Webendpoint

- $($  Webendpoint  $)$
- WebEndpoint
- WebEndpoint
- 
- *•* ステップ1: Click to Meet Express for school
- *•* ステップ2:
- *•* ステップ3:
- *•* ステップ4:  $($ 
	- ) and  $\overline{r}$  and  $\overline{r}$
- 
- 
- 
- •<br>• <del>インストールすると次回,会議室に入室しようとした時に</del>
	-
	- - - - -

#### *•* ステップ1: Click to Meet Express for school

- *•* ステップ2:
- *•* ステップ1:

## Click to Meet Express for school

- *•* ステップ2:
- *•* ステップ3:
	-
- 
- -
- 
- - -
-